## Login Process

1. Enter your Login ID in the box on the right side of the screen and click 'Submit'.

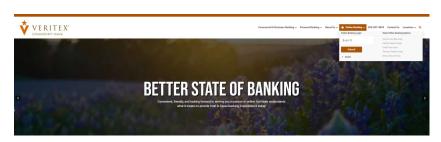

2. Enter your password in the box and click 'Submit'.

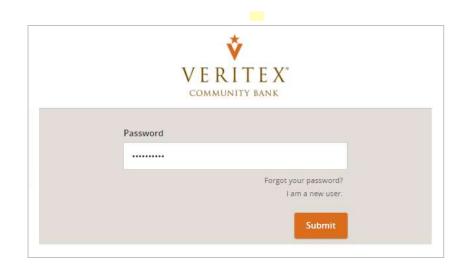

3. Select the target of where you would like to have a secure access code delivered.

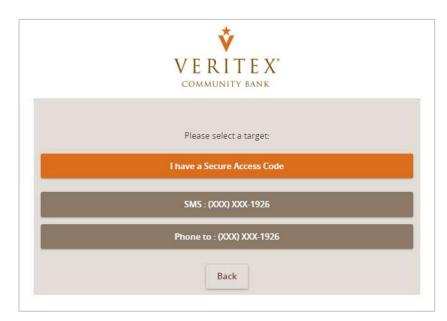

Questions? Call our customer support. Phone: 833-VERITEX (833-837-4839) or 469-443-9912 (Treasury Support: 972-349-6195) Revised 10/21/2023

- 4. Enter the secure access code in the box once it has been received. The delivery of the secure access code can take up to 15 minutes.
- 5. Click 'Submit'.

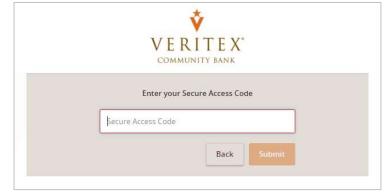

- 6. Validate the information in the user profile.
- 7. Make the necessary changes (if applicable)
- 8. Click the 'Submit Profile' button at the bottom of the screen.

| Diassa raview ar | nd update your prof      | ilo       |             |
|------------------|--------------------------|-----------|-------------|
| Prefix           | the second second second |           | Middle Name |
|                  |                          |           |             |
| Last Name *      |                          |           | Suffix      |
| User             |                          |           |             |
| Email Address *  |                          |           |             |
| sample@abc.      | com                      |           |             |
|                  |                          |           |             |
| Address 1 *      |                          |           |             |
| 123 Main St      |                          |           |             |
| Address 2        |                          |           |             |
|                  |                          |           |             |
| Country *        |                          |           |             |
| United States    | 5                        |           | •           |
| City *           | State *                  |           | ZIP *       |
| Dallas           | Texas                    |           | 78777       |
|                  |                          |           |             |
| Phone Country    | *                        |           |             |
| United States    |                          |           | •           |
|                  |                          |           |             |
| Home Phone *     |                          | Work Phor | ne *        |

Questions? Call our customer support. Phone: 833-VERITEX (833-837-4839) or 469-443-9912 (Treasury Support: 972-349-6195) Revised 10/21/2023

- Enter a desired password twice for validation. Password requirements are listed on the screen for reference.
- 10. Click 'Submit'.

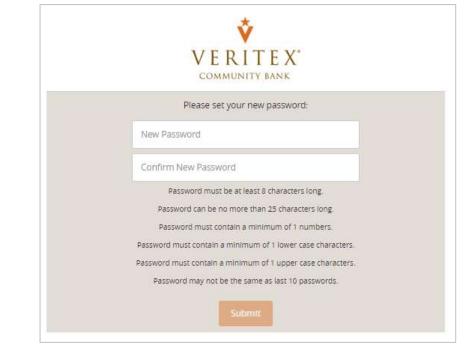

11. Select the appropriate registration option.

**NOTE:** Are you at a private computer that you will use regularly to access online banking? If so, we can register your browser for future access. If you are at a public computer, select 'Do Not Register Device' and this computer will not be registered.

**NOTE:** To register your computer, we will place a Secure Token in your browser. Your PC must be configured to accept 'cookies' from this site. The next time you log on, you will only need to enter your User ID and password. The number of allowable registrations may be limited for the security of your account.

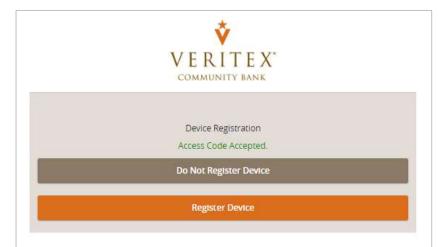